## **For all External Customers:**

- Users without an MCW employee ID, including Medical Students, Residents, and Clinical Fellows (customers that do not roll up to an MCW research program or department sponsor).
- Affiliate employees of Blood Center, Children's Hospital, Froedtert, and others.

## First, you must REGISTER FOR iLab (PDF).

Once **iLab Help Desk** has approved your request, you can begin logging into iLab using your **email address and iLab password** to request a poster print job.

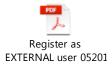

## **Paying with Cash or Check:**

1. Sign into iLab using your iLab credentials: <a href="https://mcw.ilab.agilent.com/">https://mcw.ilab.agilent.com/</a>

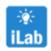

(link also available on InfoScope jump start banner)

2. Navigate to the Poster Printing iLab page:

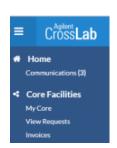

Click the blue hamburger icon in the upper-left corner, then Core Facilities > MCW Libraries Poster Printing

OR

Bookmark the MCW Libraries Poster Printing page:

https://mcw.ilab.agilent.com/service center/show external/4762/mcw libraries poster printing

3. On the "Request Services" tab, click the **request service** button for "Poster Print Request"

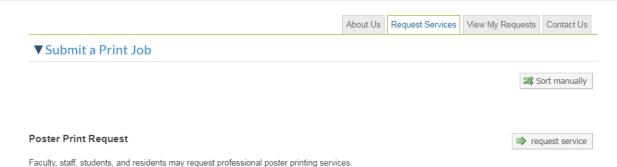

4. Select "Poster Printing Cash Orders and External Customers (MCW EXT) Lab"

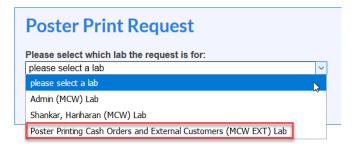

5. Complete the "Poster Print Request" form as shown below.

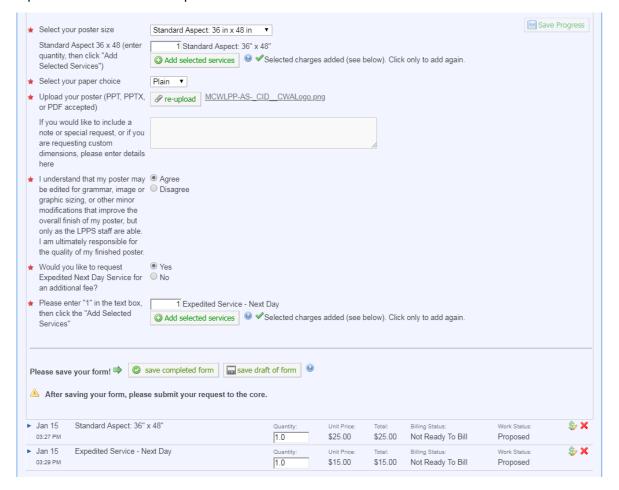

6. Click the "Add Selected Service" button to update the "Total Projected Cost"

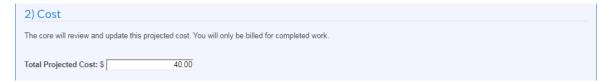

7. Select the "Check" option from the drop-down list in the "Payment Information" section, then enter either a check number or the word CASH for cash

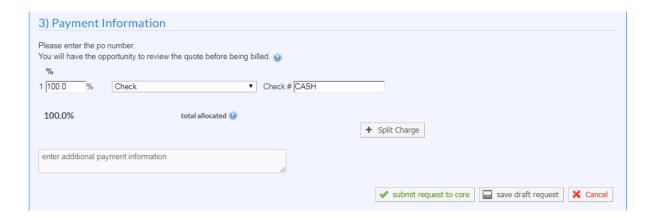

- 8. Click the **submit request to core** button
- 9. The Library Poster Printing Service will contact you when your poster is ready for pickup
- 10. Upon pickup, be prepared to submit cash or check payment immediately

Note: If you are planning to submit for a departmental reimbursement, please request a receipt from the MCW Libraries Poster Printing service